*Уважаемые студенты!*

*Вам необходимо выполнить лабораторную работу на тему: «Учет товаров и реализации», используя нижеприведенные сведения.*

*Не забывайте о технике безопасности при работе с компьютером.*

*Отчет о проделанной работе с экранными копиями выполненной лабораторной работы предоставить преподавателю на его электронную почту (economylab@rambler.ru). В теме письма обязательно должна быть указана следующая информация: Ф. И. О. студента, группа, название дисциплины.*

*Обратите внимание!!! При возникновении вопросов по приведенному материалу для консультации обращаться к преподавателю по следующему номеру телефона: (072) 2046739, а также на электронную почту economylab@rambler.ru.*

## **ЛАБОРАТОРНАЯ РАБОТА НА ТЕМУ: «УЧЕТ ТОВАРОВ И РЕАЛИЗАЦИИ»**

**Цель работы:** изучение порядка получения товаров, отгрузки товаров (в т. ч. прямая продажа), реализации ранее отгруженных товаров с использованием профессиональной компьютерной программы 1С:Бухгалтерия.

## **Учет поступления товаров**

1. Задайте команду «Документы – Учет товаров, реализации – Поступление товаров».

2. Открывшуюся форму документа заполните следующей информацией: «Вид поступления» – От поставщика, «Склад» – Основной склад, «Зачет аванса» – Без указания договора, «Поставщик» – Швейная  $\phi$ абрика, «Налоги» – Без налогов, «Договор» – Договор  $N_2$  8 от  $\cdots$ . 20.

Включите флажок «Счет-фактура», а в поле ввода, расположенном справа от этого флажка введите \_\_.\_\_.20\_\_ № 13.

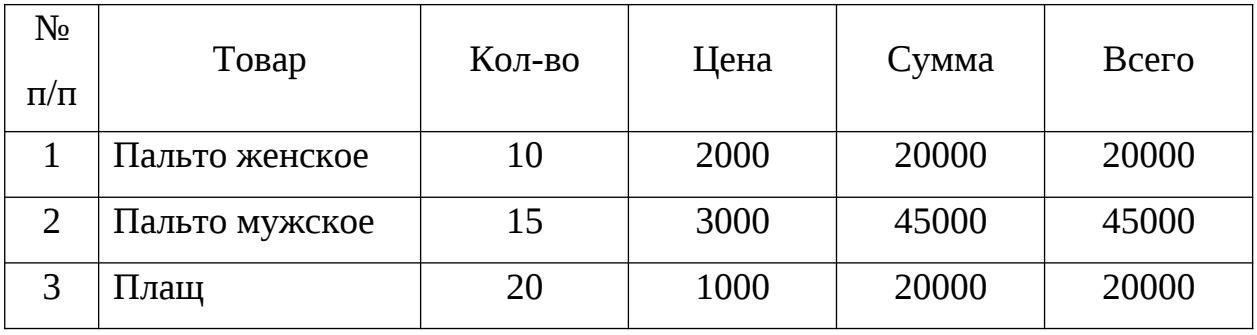

В табличную часть формы введите следующие записи:

Краткая справка. Если справочник «Номенклатура» не содержит необходимой информации о покупаемых товарах, нужно дополнить справочник следующими данными:

Пальто женское:

«Тип» – «Товар», «Собственный»; «Вид» – «Товары»; «Учетная (покупная) цена» ‒ 2000; «Отпускная цена» ‒2400.

Пальто мужское:

«Тип» – «Товар», «Собственный»; «Вид» – «Товары»; «Учетная (покупная) цена» – 3000; «Отпускная цена» – 3600.

Плащ:

«Тип» – «Товар», «Собственный»; «Вид» – «Товары»; «Учетная (покупная) цена» ‒ 1000; «Отпускная цена» ‒ 1200.

3. После заполнения проводим документ.

4. Откройте Журнал операций «Журналы – Журнал операций» и найдите проведенный документ.

5. Просмотрите проводки сформированные документом.

Краткая справка. Флажок «Счет-фактура» ставится, только если счетфактура предъявлен поставщиком на момент поступления товара.

## **Учет отгрузки товаров (прямая продажа)**

Для этого воспользуемся документом «Накладная».

1. Задайте команду «Документы – Учет товаров, реализации – Отгрузка товаров, продукции».

2. Заполните шапку открывшейся формы следующей информацией: «Поставщик» – Наша фирма, «Грузоотправитель» – «Он же» (нужно включить этот флажок), «Плательщик» – Скэлпер, «Грузополучатель» – «Он же» (нужно включить этот флажок), «Склад» – Основной склад, «Вид отгрузки» ‒ Продажа, «Зачет аванса» ‒ Без указания договора, «Договор» ‒  $N_2$  or  $.20$ .

3. Заполните табличную часть документа следующей записью: «Товар» — Пальто женское, «Кол-во» — 10, «Цена» — 2400, «Сумма» — 24000; «Товар» – Пальто мужское, «Кол-во» – 10, «Цена» – 3600, «Сумма» – 36000.

4. Проведите и закройте документ.

5. Откройте Журнал операций «Журналы – Журнал операций» и найдите проведенный документ.

6. Просмотрите проводки сформированные документом.

## **Отражение в бухгалтерском учете поступления материалов, приобретенных за плату (счет-фактура поставщиком не предъявлен)**

Отразим в бухгалтерском учете поступление от поставщика «Текстиль плюс» следующих материалов:

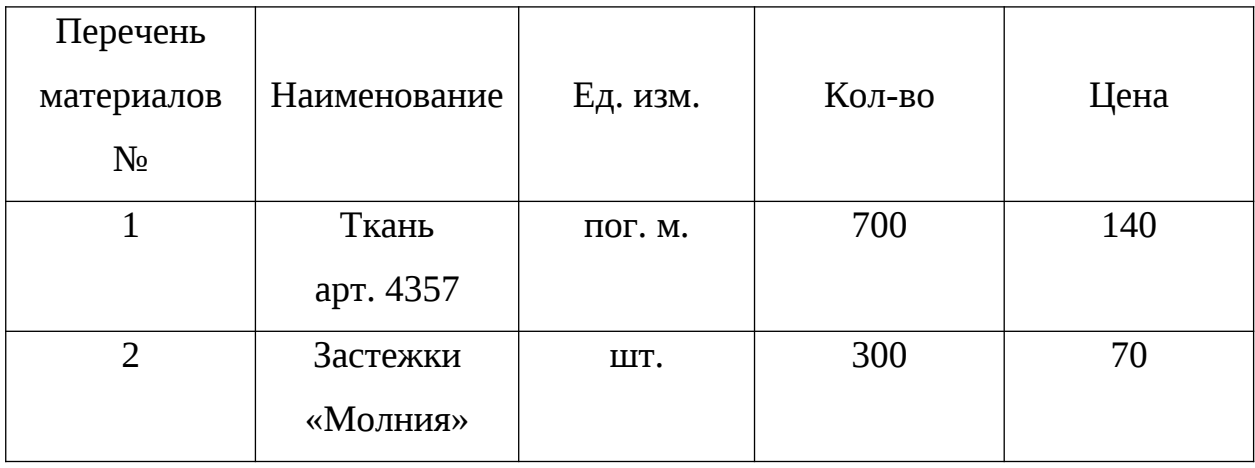

Для этих целей воспользуемся документом «Поступление материалов».

1. Задайте команду «Документы — Учет материалов — Поступление материалов».

2. В открывшейся форме «Поступление материалов – Новый» введите соответствующие записи:

«Поставщик» — «Текстиль плюс», «Договор» — Договор № 11 от \_\_.\_\_.20\_\_, «Зачет аванса» — Только по договору. В табличную часть вводим указанные выше материалы (для этого нужно внести соответствующие данные в справочник «Материалы»). Флажок «Счет-фактура» нужно убрать.

Краткая справка. Флажок «Счет-фактура» ставится, только если счетфактура предъявлен поставщиком на момент поступления материалов.

3. Проведите документ.